# Kofax Communications Manager DID Developer's Guide Version: 5.3.0

Date: 2019-05-28

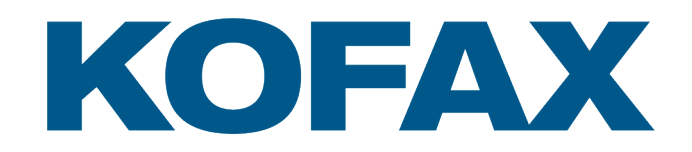

© 2019 Kofax. All rights reserved.

Kofax is a trademark of Kofax, Inc., registered in the U.S. and/or other countries. All other trademarks are the property of their respective owners. No part of this publication may be reproduced, stored, or transmitted in any form without the prior written permission of Kofax.

# **Table of Contents**

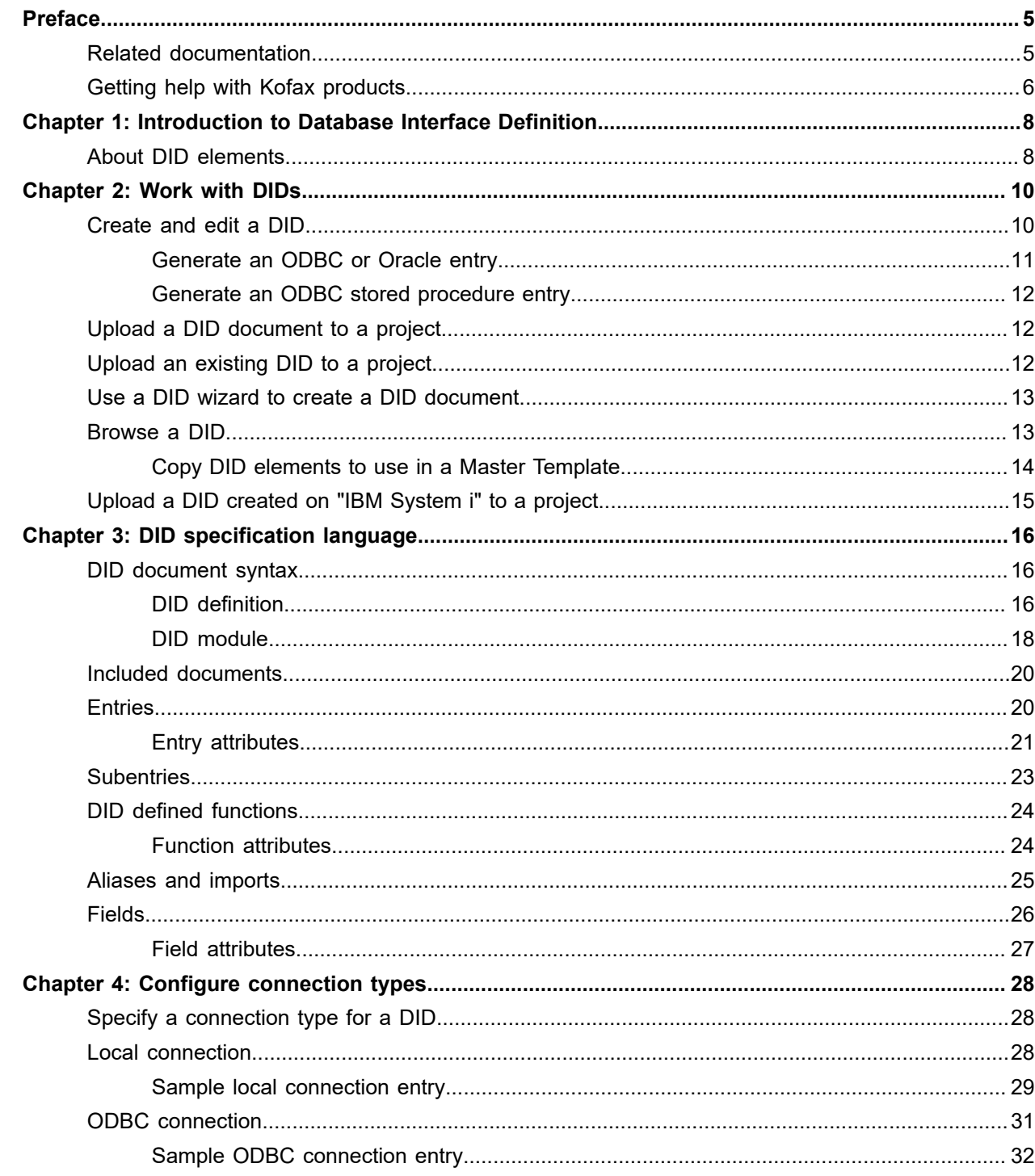

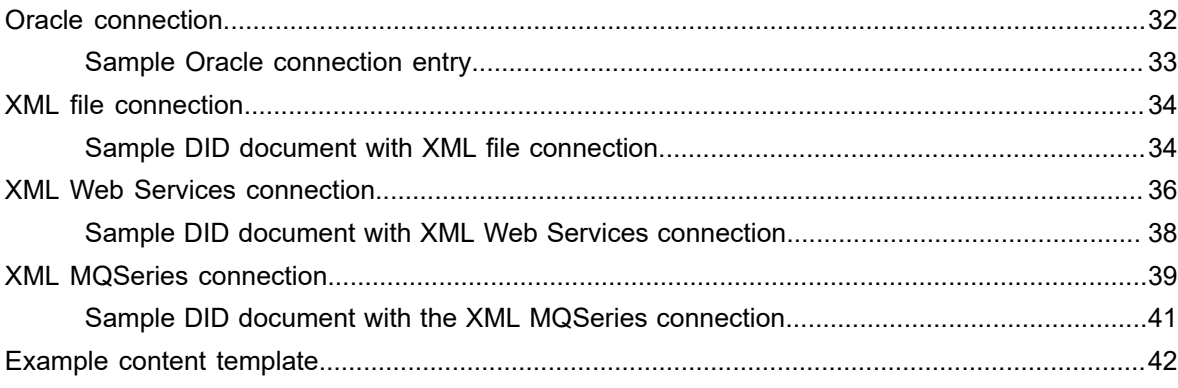

# <span id="page-4-0"></span>Preface

This guide provides information on how to develop Database Interface Definitions (DIDs) to retrieve data from a database and send it to Kofax Communications Manager (KCM).

This method is considered an alternative, and we recommend that you use the Data Backbone XML file method to send data to KCM instead.

# <span id="page-4-1"></span>Related documentation

The documentation set for Kofax Communications Manager is available here: $1$ 

<https://docshield.kofax.com/Portal/Products/CCM/530-1h4cs6680a/CCM.htm>

In addition to this guide, the documentation set includes the following items:

#### *Kofax Communications Manager Release Notes*

Contains late-breaking details and other information that is not available in your other Kofax Communications Manager documentation.

#### *Kofax Communications Manager Getting Started Guide*

Describes how to use Contract Manager to manage instances of Kofax Communications Manager.

#### *Help for Kofax Communications Manager Designer*

Contains general information and instructions on using Kofax Communications Manager Designer, which is an authoring tool and content management system for Kofax Communications Manager.

#### *Kofax Communications Manager Repository Administrator's Guide*

Describes administrative and management tasks in Kofax Communications Manager Repository and Kofax Communications Manager Designer for Windows.

#### *Kofax Communications Manager Repository User's Guide*

Includes user instructions for Kofax Communications Manager Repository and Kofax Communications Manager Designer for Windows.

#### *Kofax Communications Manager Repository Developer's Guide*

Describes various features and APIs to integrate with Kofax Communications Manager Repository and Kofax Communications Manager Designer for Windows.

<span id="page-4-2"></span><sup>1</sup> You must be connected to the Internet to access the full documentation set online. For access without an Internet connection, see "Offline documentation" in the Installation Guide.

*Kofax Communications Manager Template Scripting Language Developer's Guide* Describes the KCM Template Script used in Master Templates.

#### *Kofax Communications Manager Core Developer's Guide*

Provides a general overview and integration information for Kofax Communications Manager Core.

*Kofax Communications Manager Core Scripting Language Developer's Guide* Describes the KCM Core Script.

*Kofax Communications Manager API Guide* Describes Contract Manager, which is the main entry point to Kofax Communications Manager.

*Kofax Communications Manager ComposerUI for HTML5 JavaScript API Web Developer's Guide* Describes integration of ComposerUI for HTML5 into an application, using its JavaScript API.

*Kofax Communications Manager Batch & Output Management Getting Started Guide* Describes how to start working with Batch & Output Management.

*Kofax Communications Manager Batch & Output Management Developer's Guide* Describes the Batch & Output Management scripting language used in KCM Studio related scripts.

*Kofax Communications Manager ComposerUI for ASP.NET and J2EE Customization Guide* Describes the customization options for KCM ComposerUI for ASP.NET and J2EE.

*Kofax Communications Manager ComposerUI for ASP.NET Developer's Guide* Describes the structure and configuration of KCM ComposerUI for ASP.NET.

*Kofax Communications Manager ComposerUI for J2EE Developer's Guide* Describes JSP pages and lists custom tugs defined by KCM ComposerUI for J2EE.

# <span id="page-5-0"></span>Getting help with Kofax products

The [Kofax Knowledge Base](https://knowledge.kofax.com/) repository contains articles that are updated on a regular basis to keep you informed about Kofax products. We encourage you to use the Knowledge Base to obtain answers to your product questions.

To access the Kofax Knowledge Base, go to the Kofax [website](https://www.kofax.com/) and select **Support** on the home page.

**Note** The Kofax Knowledge Base is optimized for use with Google Chrome, Mozilla Firefox or Microsoft Edge.

The Kofax Knowledge Base provides:

• Powerful search capabilities to help you quickly locate the information you need. Type your search terms or phrase into the **Search** box, and then click the search icon. • Product information, configuration details and documentation, including release news.

Scroll through the Kofax Knowledge Base home page to locate a product family. Then click a product family name to view a list of related articles. Please note that some product families require a valid Kofax Portal login to view related articles.

- Access to the Kofax Customer Portal (for eligible customers). Click the **Customer Support** link at the top of the page, and then click **Log in to the Customer Portal**.
- Access to the Kofax Partner Portal (for eligible partners). Click the **Partner Support** link at the top of the page, and then click **Log in to the Partner Portal**.
- Access to Kofax support commitments, lifecycle policies, electronic fulfillment details, and self-service tools.

Scroll to the **General Support** section, click **Support Details**, and then select the appropriate tab.

### <span id="page-7-0"></span>Chapter 1

# Introduction to Database Interface Definition

Documents created with KCM can use data from a data source, which typically is a Data Backbone XML file that is sent to KCM to create documents. In cases where KCM needs to retrieve the data *directly* from a data source, you can use a DID, which is a description of a database. When a Master Template created with a DID is running, KCM retrieves the data from the data source.

DIDs are created in KCM Designer for Windows using the DID specification language.

A DID is a map that contains database files, external data retrieval programs, XML tags, and SQL queries. A DID is created from a **DID document** that has two levels:

- **1. DID module level (or DID source level):** On this level, you define DID components such as entries and functions.
- **2. DID definition level:** On this level, you declare which of these components on the module/source level are accessible in Master Templates.

You can create DID modules for different connection types and combine these DID modules in a single DID (see [Configure connection types\)](#page-27-0).

### <span id="page-7-1"></span>About DID elements

This section describes the various elements that constitute a DID.

A DID structure is composed of entries (files and folders), subentries, and functions.

An **entry** defines what data is retrieved and enables you to retrieve the data from a data source. An entry definition consists of Fields, a data retrieval method, and a set of formal parameters. **Formal parameters** are required when the DID entry is used in a Master Template with the PATH/PAR construction. Also, you can define an entry as a **main entry** to use as a starting point for the data retrieval in a Master Template.

The data that an entry retrieves can conform to a database record, such as a table in an SQL database. It may not coincide with an actual table in the database, but can present a pre-processed, simplified or summarized view of a single table or a collection of tables. For information on the syntax of an entry, see [Entries.](#page-19-1)

An entry can have a number of **subentries**. Also, you can export entries defined in a DID module and import them as subentries in another DID module (see [Subentries](#page-22-0)). A subentry definition consists of **actual parameters**. The actual parameters are the values of the formal parameters used to access a particular subentry of an entry.

A data set retrieved by an entry is contained in a **Field**, and the retrieved data can only be accessed through these Fields. Each Field has a data type: In the KCM Template scripting language, numerical Fields are mapped to the NUMBER type, while alphanumerical Fields are mapped to the TEXT type. For information on the syntax of a Field, see [Fields](#page-25-0).

To perform actions on a host system with a DID, use **DID defined functions**. For example, you can calculate totals, subtotals or averages, or update records in a database. For information on the syntax of the DID functions, see [DID defined functions](#page-23-0).

Additionally, an entry describes the input and output parameters for the **data retrieval** method, which is the core of the data-text merge process. Depending on the connection type, one or more mechanisms are available for data retrieval. The result of data retrieval is a data set that conforms to the Field definitions of the entry.

A data retrieval method has a variant called **key retrieval**. It determines the Fields to show in the Key Selection window when the Master Template is run and the actual parameters to pass to the data retrieval method.

### <span id="page-9-0"></span>Chapter 2

# Work with DIDs

This chapter describes how to create and edit a DID using the DID specification language.

DIDs are created and stored in KCM Designer for Windows. When you create a new project, the DIDs folder is automatically created for that project.

The DIDs folder also contains the Includes folder used for modular DIDs. A modular DID is a DID that contains the INC (filename) instruction that you can use to include a file in a DID. This file is stored in the Includes folder. You can use modular DID to share parts of a DID with another DID.

# <span id="page-9-1"></span>Create and edit a DID

This procedure shows how to create a DID from a DID document.

**Note** To create a DID from a DID document, you need a DID development (SDK/MP) license.

- **1.** Start **KCM Designer for Windows**.
- **2.** In the project tree view, click the **DIDs** folder.
- **3.** On the menu, click **File** > **New** > **New DID**.
- **4.** In the **New DID** window, enter the following information:
	- In the **DID Name** field, enter the name. It is limited to 10 characters.
	- In the **Identification (three-letter-code)** field, enter a code to identify the DID during the Master Template development. The code must only contain capital letters. By default, it is set to KCM.
	- In the **DID Module platform** list, select a platform. The platform defines the connection type used to connect to a database.
- **5.** Click **OK**.

Microsoft Word opens a new DID document, containing all required attributes for the DID (DID definition) and an empty DID module.

This example shows an empty DID document for the DID named TestDID with the ODBC connection type selected.

```
DEFINE_DID
    IDENTIFICATION ITP
    DIDMODULE_LIST
       "TestD<sub>ID</sub>"
    MAIN_ENTRY_LIST
        (* Add main entries to this list *)
```

```
DID_DEFINED_FUNCTION_LIST
      \overline{(*)} Add DID defined functions to this list *)
END DEFINE DID (* TestDID *)
DEFINE_DIDMODULE<br>NAME
                   "TestDID"
    CONNECTION ODBC
    (* Insert the DID entry definitions here *)
END DEFINE DIDMODULE (* TestDID *)
```
- **6.** Make the necessary changes to the DID document using the [specification language.](#page-15-0) For information on the DID document syntax and examples, see [DID document syntax](#page-15-1). For information on the connection types, see [Configure connection types.](#page-27-0)
	- Using the DID Wizards, you can generate an entry definition, depending on the database type. For more information, see [Generate an ODBC or Oracle entry](#page-10-0) and [Generate an ODBC stored](#page-11-0) [procedure entry.](#page-11-0)
- **7.** On the **ITP/MDK** tab, click **Create DID**.

The DID is created for the DID document.

- **8.** Save the changes and close the DID document.
	- To edit or view the DID document, right-click it and click **Edit** or **View**, respectively. These actions are only available for DIDs created in KCM Designer for Windows.

**Note** If a DID document is included in another DID, do not change its name.

### <span id="page-10-0"></span>Generate an ODBC or Oracle entry

Using the DID Wizards, you can generate an entry definition based on an ODBC or Oracle database or an [ODBC stored procedure.](#page-11-0) Then you can include the new entry in your DID document.

**1.** On the **ITP/MDK** tab, in the **DID Wizards** section, click **New ODBC Entry** or **New Oracle Entry**, respectively.

The wizard appears.

- **2.** Click **Next**, select a driver from the list, and then click **Next** again.
- **3.** Connect to the server and click **OK**.
- **4.** In the subsequent dialogs, make selections where needed and click **Next**.
	- If required, restrict the list of tables to retrieve from the database.
	- In the list of tables, select a database table to include in the new entry.
	- In the list of Fields, select the Fields to retrieve.
	- Choose formal parameters for the new entry to call it from a Master Template.
	- Enter a name for the new entry and select a type. Select **WITH** for a single entry to retrieve one record or **FORALL** for an entry where zero, one, or more records need to be retrieved.

**5.** When you receive a notification that the new entry is created, click **Finish** to insert it in your DID document.

The new entry is inserted. Make changes if needed and save the document.

### <span id="page-11-0"></span>Generate an ODBC stored procedure entry

- **1.** On the **ITP/MDK** tab, in the **DID Wizards** section, click **New Stored Procedure Entry**. The wizard appears.
- **2.** Click **Next**, select a driver from the list, and then click **Next** again.
- **3.** Connect to the server and click **OK**.
- **4.** In the subsequent dialogs, make selections where needed and click **Next**.
	- If required, restrict the list of tables to retrieve from the database.
	- In the procedures list, select a procedure to include in the new entry.
	- Enter a name for the new entry and select a type. Select **WITH** for a single entry to retrieve one record or **FORALL** for an entry where zero, one, or more records need to be retrieved.
- **5.** When you receive a notification that the new entry is created, click **Finish** to insert it in your DID document.

The new entry is inserted. Make changes if needed and save the document.

# <span id="page-11-1"></span>Upload a DID document to a project

You can upload an existing DID document to KCM Designer for Windows from your computer.

- **1.** Right-click the **DIDs** folder to upload a new DID document and click **Load DID document**.
- **2.** Select the file on your computer and click **Open**. The following formats are supported: TXT, DOC, DOCX. The new DID document is added to the system.
	- **a.** To create a DID from this DID document, right-click it and click **Edit**. Microsoft Word is opened.
	- **b.** On the **ITP/MDK** tab, click **Create DID**. The new DID is created and added to the DIDs folder.

## <span id="page-11-2"></span>Upload an existing DID to a project

You can upload an existing KCM DID from your computer to KCM Designer for Windows.

- **1.** Right-click the **DIDs** folder to upload an existing KCM DID file and click **Load DID**.
- **2.** Select the file on your computer and click **Open**. The DID is added to the system.

## <span id="page-12-0"></span>Use a DID wizard to create a DID document

You can generate a DID document from an XML document containing the required data to create a DID.

- **1.** Right-click the **DIDs** folder to contain a new object and click **Run DID wizard**.
- **2.** In the drop-down list, select a base file type:
	- Select **New XML-File DID document** for an XML file.
	- Select **New XSD-Based XML-FIle DID document** for an XSD file.
	- Select **New WSDL XML-Web DID document** for a WSDL file.
- **3.** Click **OK**, make a selection where needed, and then click **Next** to continue.
- **4.** Specify the name and three-letter code for the new DID document and click **Next**.
- **5.** Click **Finish** when the new DID document is created. The document is opened in Microsoft Word.
- **6.** Verify the document and make changes, if required.
- **7.** To create a DID from this DID document, on the **ITP/MDK** tab, click **Create DID**. The new DID is added to the DIDs folder.

# <span id="page-12-1"></span>Browse a DID

After a DID is created, you can view its elements, such as entries, subentries, Fields, and functions, using DID Browser. Also, you can copy some of those elements and use them to generate parts of a Master Template (see Copy DID [elements](#page-13-0) to use in a Master Template ).

- **1.** Right-click a DID and click **Browse DID**. When the DID is opened in Microsoft Word, click **Browse DID** on the **ITP/MDK** tab. The DID Browser appears.
- **2.** The central window shows a list of main entries of the DID. To see all entries, clear the **Main entries only** check box.
	- To get technical details about the entries, select **Technical details**, select an entry, and then click **Details**. You can see the details of any item belonging to the DID.
	- To see the Fields used in an entry, click **Fields**.
	- To view the parameters of an entry, click **Formal par**.
	- To check subentries of an entry, click **Subentries**.
		- In addition to the general set of actions, you can see the parameters of a subentry. Click **Actual par.**
	- To view the standard functions of an entry, click **Stnd. func**.
- **3.** When finished, click **Quit**.

### <span id="page-13-0"></span>Copy DID elements to use in a Master Template

In DID Browser, you can copy entries, Fields, and functions and use them in a Master Template script. After you copied an element, paste it in your Master Template script.

Open DID Browser, click the needed element, click **Copy**, and then select one of the following options, as applicable.

- **Entries**
	- To copy the script instructions to access an entry, including its subentries, click the entry and click **Copy** > **Copy**.

```
WITH X0 IN EXP.Customer DO
```
OD (\* WITH Customer \*)

• To copy the script instructions to access an entry through Template script procedures, click **Copy** > **Copy - procedure**. The procedure includes the PATH/PAR expression and the entry formal parameters.

```
PROC customer (CONST NUMBER customer number)
DO
  WITH X0 PATH EXP.Customer
  WHERE
   PAR(1) = customer numberDO (* Model text *)
  OD (* WITH X0 *)
OD (* PROCEDURE customer *)
```
• **Subentries**

• To copy the script instructions to access a subentry, click the subentry and click **Copy** > **Copy**.

```
WITH X5 IN X0.Address of customer DO
 OD (* WITH Address_of_customer *)
```
• To copy the script instructions to access a subentry, including the path from the main entry to the subentry, click **Copy** > **Copy - entry path**.

```
WITH X0 IN EXP.Customer DO
 WITH X5 IN X0.Address of customer DO
 OD (* WITH Address of customer *)
OD (* WITH Customer *)
```
• To copy the script instructions to access a subentry through Template script procedures, click **Copy** > **Copy - procedure**. The procedure includes the PATH/PAR expression and the subentry actual parameters.

```
PROC address of customer (CONST NUMBER customer number)
DO
 WITH X5 PATH EXP. Customer. Address of customer
   WHERE
   PAR(1) = customer number
  D<sub>O</sub>
```

```
 (* Master Template text *)
 OD (* WITH X5 *)
```
OD (\* PROCEDURE address of customer \*)

- **Fields contained in an entry or subentry**
	- To copy the Field contents, click the Field and click **Copy** > **Copy**.

```
#
Customer_number: @(number( X0.Customer_number ; 0 ))
#
```
• To copy the Field contents and script instructions to access all entries before the entry/subentry that contains the Field, click **Copy** > **Copy - entry path**.

```
WITH X0 IN EXP.Customer DO
#
Customer_number: @(number( X0.Customer_number ; 0 ))
#
OD (* WITH Customer *)
```
• To copy the Field contents to use as a variable in a Template script, click **Copy** > **Copy - variables**. NUMBER customer number := X0.Customer number

# <span id="page-14-0"></span>Upload a DID created on "IBM System i" to a project

You can use a DID created on the "IBM System i" database in KCM Designer for Windows. Usually, these DIDs are created with a KCM component known as ITP SDK AS/400. $^2$  $^2$  To use such a DID, you need to connect to the database and upload the respective DID to your project.

- **1.** Right-click the **DIDs** folder and click **Download iSeries DID**.
- **2.** Fill in the fields.
	- In the **DID Name** field, enter the name of the DID to upload.
	- In the **SRC Library** field, enter the SRC library that contains the DID. For example, ITPSRC21 or ITPSRC35.
	- In the **Hostname:Port** field, enter the host name or IP address of the database and optionally the port number that the database is listening to. Separate the two parts with a colon.

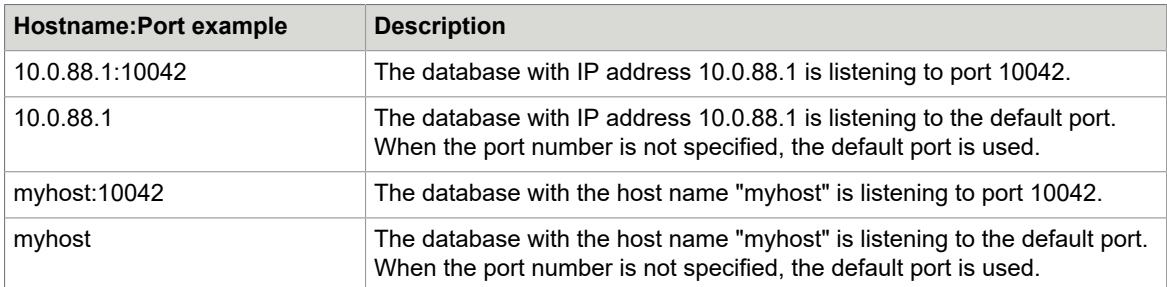

#### **Example**

- In the **User ID** and **Password** fields, enter the ID and password used to log in to the database.
- In the **Password level** list, select **0** (other values are currently not supported).
- **3.** Click **OK**.

<span id="page-14-1"></span> $^{\text{2}}\,$  ITP is a former name for KCM; AS/400 is a former name for "IBM System i" databases.

# <span id="page-15-0"></span>Chapter 3

# DID specification language

With the KCM DID specification language, you can define a DID. The language has no executable statements or control structures and follows the same lexical rules as the KCM Template scripting language. The language is free-format: tabs, end-of-lines, end-of-paragraphs, and spaces are treated as white space. You can add comments to the DID document, placing them inside two asterisks.

When using names of KCM identifiers in the KCM DID specification language, begin the name with an uppercase character. It can be followed by lowercase characters, uppercase characters, digits, or underscores. The identifiers defined in the DID specification language are the names of entries and Fields that a script developer uses in a Master Template.

## <span id="page-15-1"></span>DID document syntax

A DID document consists of a DID definition and a sequence of DID module definitions.

#### **Syntax**

```
did-document ::=
did-definition did-module-definition-sequence
```
#### **Example**

```
DEFINE_DID
 NAME Example
 (* \ldots *)END_DEFINE_DID
DEFINE DIDMODULE
 NAME Module1
(* \ldots *)END_DEFINE_DIDMODULE
DEFINE DIDMODULE
NAME Module2
 (* \ldots *)END_DEFINE_DIDMODULE
```
### <span id="page-15-2"></span>DID definition

In the DID definition, you define the following attributes:

• Name

Sets the name of the DID. The name can contain a maximum of 10 characters. It must begin with an uppercase character and can be followed by lowercase characters, uppercase characters, digits, or underscores.

```
did name ::=uppercase-itp-name
```
| quoted-string

**Note** The did name attribute is omitted in a DID created and compiled in KCM Designer for Windows. In KCM Designer for Windows, the DID name is equal to that of the DID object.

• Three-letter code

Sets the three-letter code that a script developer uses in a Master Template when accessing a main entry.

three-letter-code ::= uppercase-character

• DID modules

Specify the DID modules used in this DID.

did-module-name ::= uppercase-itp-name | quoted-string

• Main entries

Specify which entries a script developer can use as a main entry in a Master Template.

```
entry-name ::=
uppercase-itp-name
```
• DID functions

Specify which DID functions a script developer can use in a Master Template.

function-name ::= uppercase-itp-name

#### **Syntax**

```
did-definition ::=
DEFINE_DID
NAME d\bar{id} name
IDENTIFICATION three-letter-code 
DID_MODULE_LIST [ did-module-declaration-sequence ]
MAIN ENTRY LIST [ main-entry-sequenceuence ]
DID DEFINED FUNCTION LIST [ did-defined-function-sequence ]
END_DEFINE_DID
did-module-declaration-sequence ::=
did-module-name [ did-module-declaration-sequence ]
main-entry-sequenceuence::=
main-entry [ main-entry-sequenceuence ]
main-entry ::=
entry-name FROM did-module-name
did-defined-function-sequence ::=
did-defined-function [ did-defined-function-sequence ]
did-defined-function ::=
function-name FROM did-module-name
```
**Note** If the NAME parameter is omitted in a DID created and compiled within KCM Designer for Windows, the name of the DID is equal to that of the DID object.

#### **Example**

```
DEFINE_DID
   NAME Example
   IDENTIFICATION EXP
```

```
 DID_MODULE_LIST 
        Example module
  MAIN_ENTRY_LIST
        Customer FROM Example module
        Order FROM Example module
  DID DEFINED FUNCTION LIST
         Open_amount_customer FROM Example_module
END_DEFINE_DID
```
### <span id="page-17-0"></span>DID module

In the DID module, you define the following attributes:

• Name

Sets the name of the DID module. This is the name used in the DID document to refer to this DID module. The name must begin with an uppercase character and can be followed by lowercase characters, uppercase characters, digits, or underscores.

```
did-module-name ::=
uppercase-itp-name 
| quoted-string
```
• Connection type

You can create a DID that connects to different database management systems. KCM supports the following connection types: LOCAL, AS400, ODBC, ORACLE, XMLFILE, XMLWEB, XML MQSeries, and MAINFRAME.

```
connection-type-name ::=
AS400
 LOCAL.
| MAINFRAME
| ORACLE
| ODBC
| XMLFILE
| XMLWEB
| MQXML
```
For information on the connection types, see [Configure connection types.](#page-27-0) Also, you can use DID Wizards to create entries for some connection types (see [Generate an ODBC or Oracle entry](#page-10-0) and [Generate an ODBC stored procedure entry](#page-11-0)).

All entries and functions defined in a DID module use the same connection type. You cannot define an entry for various connections in the same DID module.

• Code page

Sets the default code page for all entries in the DID module. In an entry definition, you can overwrite the code page for an individual entry.

```
codepage ::=
EBCDIC
| ASCII
| natural-number
```
• Namespace mappings

A DID module can specify mappings for XML namespaces. These mappings are applied when data is retrieved from an XML data source.

```
namespace-list
namespace-list ::=
namespace-entry [ namespace-list ]
```
• Entry definitions

A DID module can contain one or more entry definitions. You need to declare which entries can be used as main entries within the DID definition.

• Function definitions

A DID module can contain one or more function definitions. You need to declare it within the DID definition before it can be used in a Master Template.

• Alias entries

You can declare aliases for entries. You can use these aliases as subentries in the DID module. You cannot declare an alias as a main entry.

• Import entries

You can import entries from other DID modules as subentries. You cannot declare an import to be a main entry, but you can make aliases for an imported entry.

#### **Syntax**

```
did-module-definition ::=
DEFINE_DIDMODULE
NAME did-module-name 
CONNECTION connection-type-name 
[ did-module-attribute-sequence ]
[ entry-and-func-definition-sequence ]
END_DEFINE_DIDMODULE
did-module-attribute-sequence ::=
did-module-attribute [ did-module-attribute-sequence ]
did-module-attribute ::=
did-module-codepage
| did-module-namespaces
did-module-codepage ::=
CODEPAGE codepage 
did-module-namespaces ::=
NAMESPACE namespace-list
namespace-list ::=
namespace-entry [ namespace-list ]
namespace-entry ::=
"prefix" = "URI"entry-and-func-definition-sequence ::=
entry-and-func-definition [ entry-and-func-definition-sequence ]
entry-and-func-definition ::=
entry-definition 
| did-defined-function-definition
| alias-definition 
| import-definition
```
#### **Example**

```
DEFINE_DIDMODULE
NAME Example module
 CONNECTION_TYPE XMLFILE
NAMESPACE
         = "http://example.com//ns//default" (* Default namespace *)
  "xhtml" = "http://www.w3.org//2017//xhtml" (* xhtml: prefix *)
 (* \t ... Entry and function definitions are placed here
 \ldots *)
END_DEFINE_DIDMODULE
```
## <span id="page-19-0"></span>Included documents

You can use the INC (filename) statement to include documents in your DID. Such documents are called subdocuments. You need to manually add the subdocument to include in the Includes folder located in the DIDs folder. When processing the  $DID$ , KCM then replaces the  $INC(filename)$  instruction with the contents of the filename file from the Includes folder.

In your DID document, place the instruction LNC (filename) on a single line, after the DEFINE DID statement. KCM ignores all text before DEFINE\_DID.

The \_INC instruction cannot contain spaces, line breaks, or formatting instructions (bold, italics or other) between the underscore and the closing bracket. The file name cannot contain letters with special accents, such as ö, é, or ñ.

KCM allows multiple levels of subdocuments. The number and size of included documents are limited by the amount of available memory.

If the process fails to include a subdocument, it continues to search for other subdocuments.

## <span id="page-19-1"></span>Entries

An entry is a DID element that enables you to define the data to retrieve.

#### **Syntax**

```
entry-definition ::=
DEFINE_ENTRY
NAME entry-name 
 entry-attribute-sequence
[ entry-parameters ]
entry-fields
[ entry-subentries ]
END_DEFINE_ENTRY
\overline{\text{entry}}\text{-} \text{attribute} \text{-} \text{sequence} :=
model-document-statement
data-retrieval
[ key-retrieval ]
[ local-connection-entry-attributes ]
[ as400-connection-entry-attributes ]
[ database-file ]
[ database-record-id ]
[ entry-codepage ]
[ entry-export ]
model-document-statement ::=
MODEL_DOCUMENT_STATEMENT single-or-plural
single-or-plural ::=
WITH
| FORALL
data-retrieval::=
DATA RETRIEVAL retrieval-name
key-retrieval ::=
KEY RETRIEVAL retrieval-name
local-connection-entry-attributes ::=
entry-calling-convention
```

```
entry-calling-convention ::=
CALLING_CONVENTION calling-convention 
as400-connection-entry-attributes ::=
entry-record-length
entry-record-length ::=
RECORD_LENGTH natural-number 
database-file ::=
DATABASE_FILE file-name
database-record-id ::=
DATABASE RECORD ID file-name
entry-codepage \overline{::} :=
CODEPAGE codepage 
entry-export ::=
EXPORT_ENTRY yes-or-no
yes-or-no::=
YES
| NO
entry-parameters : :=
DEFINE PARAMETERS formal-parameter-sequence
formal-parameter-sequence END_DEFINE_PARAMETERS
field-sequence 
entry-fields ::=
DEFINE_FIELDS field-sequence END_DEFINE_FIELDS
```
#### **Example**

```
DEFINE_ENTRY
 NAME Customer
  MODEL_DOCUMENT_STATEMENT WITH
 DATA_RETRIEVAL (* ... *)
 KEY_RETRIEVAL (* ... *)
DEFi\overline{N}E PARAMETERS
 (\star \quad \ldots Parameter definitions are placed here
  \cdots *)
  END_DEFINE_PARAMETERS
 DEFINE FIELDS
  (* \ldots Add the Field definitions here
  \cdots *)
 END_DEFINE_FIELDS
END DEFINE ENTRY
```
### <span id="page-20-0"></span>Entry attributes

All entries have the following attributes:

• Name

Sets the name of the entry. This name is used in the Master Template development. It must begin with an uppercase character and can be followed by lowercase characters, uppercase characters, digits, and underscores.

entry-name ::= uppercase-itp-name

• Master Template statement

Determines whether the entry is single or plural. It can have the values  $MITH$  for a single entry to retrieve one record or FORALL for an entry where zero, one, or more records need to be retrieved.

```
model-document-statement ::=
MODEL_DOCUMENT_STATEMENT single-or-plural
single-or-plural ::=
```
WITH | FORALL

• Data retrieval method

Determines how to retrieve the data. Depending on the connection type specified in the DID module, this attribute can be the name or full path to a program, query, or special value. The data retrieval string that you enter here is stored in the DID. The content of the string is only verified during the Master Template execution.

data-retrieval::= DATA RETRIEVAL retrieval-name

• Key retrieval method

Only relevant for main entries. Determines how to retrieve the data to show in the Key Selection window. Depending on the connection type specified in the DID module, this attribute can be the name or full path to a program, query, or special value. The data retrieval string that you enter here is stored in the DID. The content of the string is verified during the Master Template execution.

key-retrieval ::= KEY RETRIEVAL retrieval-name

• Code page

Sets the code page for the entry. KCM uses the code page defined in the DID module, if any. This attribute is used to translate the contents of Fields and parameters. During the Master Template execution, KCM determines the code page of the system on which it runs. Parameters passed to data retrieval or key retrieval are translated from the system code page to the code page defined in the entry. Fields yielded by data retrieval or key retrieval are translated from the code page defined in the entry to the code page used by the system.

codepage ::=EBCDIC ASCII | natural-number

• Export

*Optional*. Defines if the entry should be exported from the DID module. You can import exported entries into other DID modules and use them as subentries. By default, the attribute is set to NO.

```
entry-export ::=
EXPORT_ENTRY yes-or-no
yes-or-no ::=
YES
| NO
```
• List of formal parameters

*Optional*. You can define formal parameters for an entry. The usage of the parameters is determined by data retrieval and key retrieval. The formal parameters are mostly used as a set of keys that determine which record or row to retrieve from the database.

entry-parameters : := DEFINE\_PARAMETERS formal-parameter-sequence END\_DEFINE\_PARAMETERS

• List of Fields

Each entry contains at least one Field. Ensure that the data retrieval method delivers the defined Fields, with the correct data type and in the predefined order.

```
field-sequence 
entry-fields ::=
DEFINE_FIELDS field-sequence END_DEFINE_FIELDS
```
• List of subentries

*Optional*. You can define a list of entries to be used as subentries.

- Database file Used by some connection types. When not used, it is silently ignored.
- Database record ID Used by some connection types. When not used, it is silently ignored.

In addition to this set of parameters, an entry can have a calling connection attribute that depends on the connection type specified.

# <span id="page-22-0"></span>**Subentries**

Within an entry definition, you can define subentries. Each subentry definition consists of the entry name and the where-statement. The where-statement defines the actual parameters to use for the formal parameters of the subentry.

The actual parameters can be either a constant or a Field of the current entry.

#### **Syntax**

```
entry-subentries ::=
DEFINE SUBENTRIES Subentry-sequence END DEFINE SUBENTRIES
Subentry-sequence ::=
Subentry-def [ Subentry-sequence ]
Subentry-def ::=
entry-name where-statement
where-statement ::=
WHERE parameter-overwrite [ parameter-overwrite-sequence ]
parameter-overwrite-sequence ::=
parameter-overwrite [ parameter-overwrite-sequence ]
parameter-overwrite ::=
PAR '(' natural-number ')' '=' actual-parameter
actual-parameter ::=
field-or-constant
field-or-constant ::=
field-name 
| CONST quoted-string
```
#### **Example**

```
DEFINE_SUBENTRIES
 Postal_adres_of_customer WHERE 
 PAR(1) = Customer number
 PAR(2) = CONF "POSTAL"
 Orders_of_customer WHERE
 PAR(1) = Customer number
END_DEFINE_SUBENTRIES
```
# <span id="page-23-0"></span>DID defined functions

With the DID defined functions, you perform different actions on a host system.

#### **Syntax**

```
did-defined-function-definition ::=
DEFINE_DID_FUNCTION
NAME function-name 
function-attribute-sequence
[ function-parameters ]
function-result 
END_DEFINE_DID_FUNCTION
function-attribute-sequence ::=
execute-function
[ local-connection-function-attributes ]
[ function-codepage ]
execute-function ::=
EXECUTE FUNCTION retrieval-name
local-connection-function-attributes ::=
function-calling-convention
function-calling-convention ::=
CALLING_CONVENTIONS calling-convention 
function-codepage ::=
CODEPAGE codepage 
function-parameters ::=
DEFINE_PARAMETERS formal-parameter-sequence 
END_DEFINE_PARAMETERS
formal-parameter-sequence ::=
field-sequence 
function-result ::=
FUNCTION_RESULT field-def
```
#### **Example**

```
DEFINE_DID_FUNCTION
NAME Total_amount_customer
EXECUTE FUNCTION \overline{\cdot}\cdot (* *)
 DEFINE_PARAMETERS
 ...
 (*Add the parameter definitions here*)
   ...
 END_DEFINE_PARAMETERS
FUNCTION RESULT ... (* *)
END_DEFINE_DID_FUNCTION
```
### <span id="page-23-1"></span>Function attributes

DID defined functions have the following attributes:

• Name

Sets the name of the function. This name is used in the Master Template development. It must begin with an uppercase character and can be followed by lowercase characters, uppercase characters, digits, or underscores.

```
function-name ::=
uppercase-itp-name
```
• Execute function

Determines the operation to perform when the Master Template calls a DID defined function. Depending on the connection type specified in the DID module, the name can be the full path to a program, an SQL query, or a special value. The string that you enter here is stored in the DID. The content of the string is only verified during the Master Template execution.

```
execute-function
[ local-connection-function-attributes ]
[ function-codepage ]
execute-function ::=
EXECUTE FUNCTION retrieval-name
```
• List of formal parameters

*Optional*. Specifies formal parameters for a function. The formal parameters are used in the execute function.

formal-parameter-sequence ::=

• Code page

Sets the code page for the execute function used to translate the result and parameters. If not defined, the code page defined in the DID module is used. During the Master Template execution, KCM determines the code page of the system on which it runs. Parameters passed to the execute function are translated from the system code page to the code page defined in the entry. The result yielded by the execute function is translated from the code page defined in the entry to the code page used by the system.

```
codepage 
::=EBCDIC
           | ASCII
           | natural-number
```
• Function result

Result of a function that was called.

```
function-result ::=
FUNCTION_RESULT field-def
```
In addition to this set of parameters, a DID defined function can have a calling connection attribute that depends on the connection type specified.

# <span id="page-24-0"></span>Aliases and imports

#### **Alias**

To use a single entry twice with different actual parameters, you can make one or more aliases for this entry. When creating an alias for a subentry, you can only use the entry and the alias once. You cannot declare an alias to be a main entry.

#### **Import**

You can import exported entries into other DID modules and use them as subentries as follows:

- You can split your DID according to the subsystems that you use for your application.
- You can use and link information from different databases or applications. For each application you can make a different DID module.

Using the import/export mechanism of the KCM DID specification language, you can link different DID modules together.

You cannot declare an imported entry to be a main entry.

#### **Syntax**

```
alias-definition ::=
ALIAS_ENTRY entry-name ALIAS_OF entry-name 
import-definition ::=
IMPORT_ENTRY entry-name IMPORT_FROM did-module-name
```
#### **Example**

```
ALIAS ENTRY Postal address of customer ALIAS OF Address
IMPORT ENTRY Customer IMPORT FROM Relations module
```
### <span id="page-25-0"></span>Fields

A Field is a means to contain access data retrieved by an entry.

#### **Syntax**

```
field-sequence ::=
field-def [ field-sequence ]
field-def ::=
field-name field-type-description
field-type-description ::=
file-field-type
[ database-field-name ]
[ screen-field-def ]
[ as400 connection field-attributes ]
file-field-type ::=
ZONED field-type-length-double
  PACKED field-type-length-double
 | BINARY field-type-length-double
| NUMERICAL field-type-length-double
| DOUBLE
 TEXT field-type-length-single [ alignment info ]
| C_CHAR field-type-length-single
| W_CHAR field-type-length-single
fie\bar{1}d-type-length-double ::=
[ LENGTH ] '(' natural-number natural-number ')'
field-type-length-single ::=
[ LENGTH ] '(' natural-number ')'
alignment-info ::=
[ ALIGNMENT ] direction-alignment
direction-alignment ::=
LEFT_ADJUSTED
| RIGHT_ADJUSTED
database-field-name ::=
DATABASE_FIELD field-specification 
screen-field-def ::=
SCREEN_FIELD natural-number 
as400-connection-field-attributes ::=
database-offset
database-offset ::=
OFFSET natural-number
```
#### **Example**

```
Customer number NUMERICAL LENGTH(10 0) DATABASE FIELD "CUSTNO"
Customer_surname TEXT LENGTH(50) DATABASE_FIELD "CUSTSNAME"
Customer_name TEXT LENGTH(50) DATABASE_FIELD "CUSTNAME"
```
### <span id="page-26-0"></span>Field attributes

All Fields have the following attributes:

• Name

Sets the name of the Field. This name is used in the Master Template development. The name must begin with an uppercase character and can be followed by lowercase characters, uppercase characters, digits, and underscores.

```
field-name ::=
uppercase-itp-name
```
• Type

The type consists of a type name, an optional length definition, and optional alignment information. The KCM DID specification language allows you to use all types of every connection in DID modules. These types are the Field types that KCM retrieves and converts during the Master Template execution by mapping the values to the type values of the Template scripting language: NUMBER, TEXT, and BOOL.

• Length

Length definition depends on the Field type. Some numerical types have a double length definition. In this case, the first parameter indicates the byte size of the Field, and the second parameter indicates the number of decimals. For null-terminated data types, such as  $\subset$  CHAR, W\_CHAR, or NUMERICAL, the null character should be included in the byte-count.

• Alignment

Fields can contain alignment information. When a Field is left-aligned, KCM strips spaces at the end of the Field. When a Field is right-aligned, KCM strips spaces at the beginning of the Field. Left-alignment is used by default.

• Database Field

Stores names of Fields and columns of database management systems. Some database management systems use naming conventions that yield names that are invalid according to the KCM naming convention. In some connection types, KCM queries the database management system directly. Therefore, KCM needs the information on how the Field or column is known in the database management system. The value of the database Field attribute can be any string that is a valid Field or column specification. The connection type determines if values are valid.

Screen Field

Some connection types use this attribute to construct a key retrieval definition automatically. The screen Field attribute expects a natural number that specifies the order in which the screen Fields are presented. The lower numbers are parsed first. When you specify the same number twice, the order for the Fields is determined by KCM.

In addition to this set of parameters, a Field can have a calling connection attribute that depends on the connection type specified.

### <span id="page-27-0"></span>Chapter 4

# Configure connection types

This chapter lists and describes the connection types that you can configure in a DID module of a KCM DID. The following types are currently supported:

- [Local connection](#page-27-2) for local programs and DLLs
- [ODBC connection](#page-30-0) for ODBC enabled databases
- [Oracle connection](#page-31-1) for Oracle databases with SQL\*Net
- [XML file connection](#page-33-0) for retrieving data from XML files
- XML Web Services [connection](#page-35-0) for retrieving data from XML files
- [XML MQSeries connection](#page-38-0) for retrieving data from XML files

# <span id="page-27-1"></span>Specify a connection type for a DID

Use KCM Core Administrator to specify a connection type for a KCM DID. You can set three connection configuration levels:

- **1.** For all DIDs containing entries, using a specific connection type
- **2.** For each DID
- **3.** For each DID module

Some settings also have a fourth level: you can specify command line parameters when using the APIs.

KCM searches these levels in reverse order, starting with the command line parameters, and uses the first value it encounters. If it cannot find a value for a specific setting, it uses a default. Otherwise, an error is generated.

You can combine several connection types in a single DID. Each DID module uses its own connection type. Consequently, you can combine settings for multiple connection types in the DID settings and have more than one connection to a database, data source or server per KCM connection.

## <span id="page-27-2"></span>Local connection

With the local connection, you can retrieve data through calls to programs or functions in dynamic link libraries (DLL) that run on the server.

When you run a Master Template, the Data Manager calls programs and functions in the respective DLL files. Specify the location of these files in the connection configuration in KCM Core Administrator.

#### **Usage**

To use this connection type, follow these steps:

- **1.** Open the required DID document and locate a DID module that contains local connection entries. A DID can contain multiple local connection modules.
- **2.** Set the CONNECTION attribute to LOCAL.
- **3.** Set the MODEL DOC STATEMENT to WITH for a single entry to retrieve only one record or FORALL for an entry where zero, one, or more records need to be retrieved.
- **4.** Set the CALLING CONVENTION attribute of an entry to one of the following values:
	- For a program, set to PROGRAM. Specify the name of the program to call in the DATA\_RETRIEVAL or KEY\_RETRIEVAL attributes.
	- For a 32-bit or 16-bit DLL, set to DLL32 or DLL16, respectively. Specify the name of the function to call in the DATA\_RETRIEVAL or KEY\_RETRIEVAL attributes. The name must follow this form: <functionname>@<dllname>. For example, Customer@Example.dll.

#### **Example**

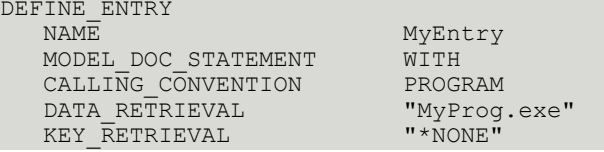

In this example, a local connection entry MyEntry uses a program MyProg.exe to retrieve data.

#### **Example**

```
DEFINE_ENTRY<br>NAME
                                           MyEntry<br>WITH
    MODEL_DOC_STATEMENT WITH<br>CALLING CONVENTIONS DLL32
    CALLING_CONVENTIONS DLL32<br>DATA_RETRIEVAL      "MyEntry@MyDll.dll"
    DATA_RETRIEVAL "MyEntr"<br>KEY_RETRIEVAL "*NONE"
    KEY RETRIEVAL
```
In this example, a local connection entry  $MyEntropy$  uses a function in a 32-bit DLL to retrieve data.

All data types are supported for Fields in a local connection entry.

### <span id="page-28-0"></span>Sample local connection entry

The following example illustrates a local connection entry named Customer.

The entry is used in a Master Template.

```
WITH Customer IN DID.Customer
DO
…
OD
```
The entry as defined in the DID document. The entry definition assumes that the C code is implemented in a DLL Example.dll.

DEFINE\_ENTRY

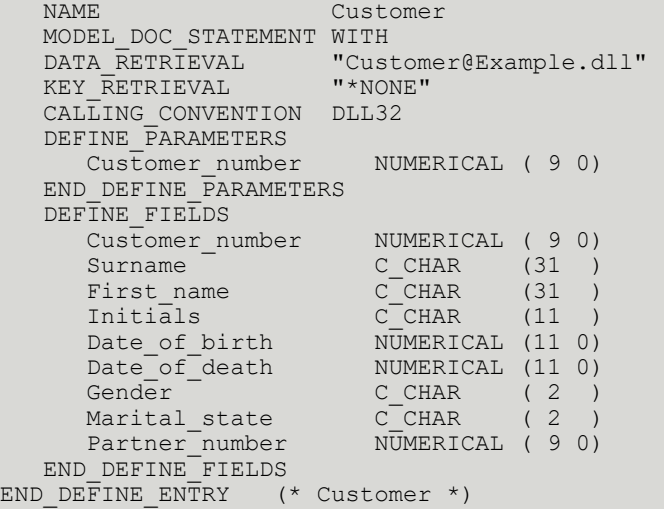

The following is a C code sample for data retrieval for the entry Customer. This code is generated by the C code wizard. At the comment  $Fill$  variable(s), insert your own code to retrieve the contents of the result fields.

```
/*
 * Function: Customer
 */
#include "itpentry.h"
#include "itpcnv.h"
#ifdef __cplusplus
extern "C" {
 int stdcall export Customer(void);
}
#endif
int __stdcall _export Customer(void){
   int rc;
   /* Input definition */
  unsigned char InputRecord[1+1+9];<br>int Customernumber;
                 Customernumber;
   /* Output definition */
  unsigned char OutputRecord[117];<br>int Customernumber;
                Customernumber;
  unsigned char Surname[31 + 1];
  unsigned char Firstname [31 + 1];
   unsigned char Initials[11 + 1];
 int Dateofbirth;
int Dateofdeath;
  unsigned char Gender[2 + 1];
  unsigned char Maritalstate[2 + 1];<br>int Partnernumber;
              Partnernumber;
   /* Initialize entryapi */
   APICALL(ITPAPIR(3));
    /* Read input parameter block */
   APICALL(ITPRCV(InputRecord, sizeof(InputRecord)));
   Customernumber = GetNumericalField(InputRecord+2, 9);
    /* Prepare for sending output to ITP */
   APICALL(ITPOPEN());
   /* Prepare and send output (record(s)) to ITP */
    ..... /* Fill variable(s) */
  PutNumericalField(OutputRecord + 0, Customernumber);
  PutTextField(OutputRecord + 9, Surname, 31);
```

```
 PutTextField(OutputRecord + 40, Firstname, 31);
 PutTextField(OutputRecord + 71, Initials, 11);
  PutNumericalField(OutputRecord + 82, Dateofbirth);
   PutNumericalField(OutputRecord + 93, Dateofdeath);
 PutTextField(OutputRecord + 104, Gender, 2);
 PutTextField(OutputRecord + 106, Maritalstate, 2);
   PutNumericalField(OutputRecord + 108, Partnernumber);
   APICALL(ITPSND(OutputRecord, sizeof(OutputRecord)));
   /* Close and return to ITP */
   APICALL(ITPCLOSE(0));
   return 0;
```
# <span id="page-30-0"></span>ODBC connection

}

With the ODBC connection, you can retrieve data from an Open Database Connectivity data source using SQL statements. The SQL statements, input parameters, and output columns are all part of the entry definition. The SQL statements and functions to use depend on the data source type and the ODBC driver.

When you run a Master Template, the Data Manager connects to an ODBC data source. Specify the data source to connect to in the connection configuration in KCM Core Administrator.

To connect to multiple data sources in a single DID, you can specify the ODBC settings per DID module. If you omit settings for a certain DID module, KCM uses the settings specified at the DID level for this DID module.

For information about ODBC connection strings, see the documentation for your ODBC driver.

#### **Requirements**

The ODBC driver must be an ODBC 2.0 driver or higher, and it must implement all core functions and the following level one functions:

- SQLBindParameter
- SQLDriverConnect

The KCM DID Development Kit comes with [a wizard to generate an ODBC entry](#page-10-0). This wizard requires additional level one and level two functions.

Also, consider the following limitations when using this connection type:

- You cannot use stored functions.
- Use the SQL SELECT and CALL statements in the data and key retrieval statements.
- To update the database, use the UPDATE statement to create DID defined functions.

#### **Usage**

To use this connection type, follow these steps:

**1.** Open the required DID document and locate a DID module that contains an ODBC connection entry. A DID can contain multiple ODBC connection modules. However, KCM can connect to only one data source at a given time. You can use different data sources for different DIDs and Master Templates, but not within a single DID.

- **2.** Set the CONNECTION attribute to ODBC.
- **3.** To construct the SELECT part of an SQL statement, specify a column name in the DATABASE FIELD attribute. You can rename a database column name to a KCM Field name.

In this example, a database column named  $ORDNR$  is renamed to a Field name  $Order\_number$ .

Order number NUMERICAL(8 0) DATABASE FIELD "ORDNR"

The following data types are supported for Fields in the ODBC connection:  $C_{CHAR, TEXT}$ , NUMERICAL, and DOUBLEW\_CHA.

### <span id="page-31-0"></span>Sample ODBC connection entry

This example illustrates an ODBC connection entry named Customer.

```
(*
* Entry: Customer<br>* SQL Table: CUSTOMER
* SQL Table:
\star)
DEFINE_ENTRY
 NAME Customer
 MODEL_DOC_STATEMENT WITH
  DATA_RETRIEVAL "from CUSTOMER where CUSTOMERNUMBER=:1"<br>KEY_RETRIEVAL "from CUSTOMER where (CUSTOMERNUMBER>=:
                     "from CUSTOMER where (CUSTOMERNUMBER>=:1)"
 DEFINE_PARAMETERS
 Customernumber NUMERICAL ( 9 0) DATABASE_FIELD "CUSTOMERNUMBER"
   END_DEFINE_PARAMETERS
  DEFINE FIELDS
      Customernumber NUMERICAL ( 9 0) DATABASE_FIELD "CUSTOMERNUMBER"
 Surname C_CHAR (31 ) DATABASE_FIELD "SURNAME" SCREEN_FIELD 1
 Firstname C_CHAR (31 ) DATABASE_FIELD "FIRSTNAME"
 Initials C_CHAR (11 ) DATABASE_FIELD "INITIALS"
 Dateofbirth NUMERICAL (11 0) DATABASE_FIELD "( {fn year(DATEOFBIRTH)} *
 10000 + {fn month(DATEOFBIRTH)} * 100 + {fn dayofmonth(DATEOFBIRTH)} )"
     Dateofdeath MUMERICAL (11 0) DATABASE FIELD "( {fn year(DATEOFDEATH) } *
 10000 + {fn month(DATEOFDEATH)} * 100 + {fn dayofmonth(DATEOFDEATH)} )"
 Gender C_CHAR ( 2 ) DATABASE_FIELD "GENDER"
 Maritalstate C_CHAR ( 2 ) DATABASE_FIELD "MARITALSTATE"
      Partnernumber NUMERICAL ( 9 0) DATABASE_FIELD "PARTNERNUMBER"
   END_DEFINE_FIELDS
  DEFINE SUBENTRIES
      (* Place subentry definitions here *)
   END_DEFINE_SUBENTRIES
END DEFINE ENTRY (* Customer *)
```
## <span id="page-31-1"></span>Oracle connection

With the Oracle connection, you can retrieve data from an Oracle database using SQL statements. The SQL statements, input parameters, and output columns are all part of the entry definition.

When you run a Master Template, the Data Manager connects to an Oracle database. Specify the database to connect to in the connection configuration in KCM Core Administrator.

#### **Requirements**

To use the Unicode support, KCM requires Oracle Client 8.0 or higher.

Also, consider the following limitations when using this connection type:

- Use the SQL SELECT statement in the data and key retrieval statements.
- You cannot use stored procedures or stored functions.
- To create DID defined functions, use the UPDATE statement.
- To update the database, use formal parameters of type  $W$  CHAR if the corresponding columns are specified as Unicode in the database.

#### **Usage**

To use this connection type, follow these steps:

- **1.** Open the required DID document and locate a DID module that contains Oracle connection entries. A DID can contain multiple Oracle connection modules. However, KCM can connect to only one Oracle database at a time. You can use different databases for different DIDs and Master Templates, but not within a single DID.
- **2.** Set the CONNECTION attribute to ORACLE.
- **3.** To construct the SELECT part of an SQL statement, specify a column name in the DATABASE FIELD attribute. You can rename a database column name to a KCM Field name. In this example, a database column named  $ORDR$  is renamed to a Field name  $Order$  number. Order number NUMERICAL(8 0) DATABASE FIELD "ORDNR"

The following data types are supported for Fields in the Oracle connection:  $\text{C}_C$  CHAR, NUMERICAL, and W\_CHAR.

### <span id="page-32-0"></span>Sample Oracle connection entry

This example illustrates an Oracle connection entry named Customer.

```
(*
* Entry: Customer<br>
* SOL Table: CUSTOMER
* SQL Table:
 * 
 *)
DEFINE_ENTRY
                     Customer
   MODEL_DOC_STATEMENT WITH
 DATA_RETRIEVAL "from CUSTOMER where CUSTOMERNUMBER=:1"
 KEY_RETRIEVAL "from CUSTOMER where (CUSTOMERNUMBER>=:1)"
  DEFINE PARAMETERS
      Customernumber NUMERICAL ( 9 0) DATABASE_FIELD "CUSTOMERNUMBER"
   END_DEFINE_PARAMETERS
   DEFINE_FIELDS
      Customernumber NUMERICAL ( 9 0) DATABASE_FIELD "CUSTOMERNUMBER"
     Surname C_CHAR (31 ) DATABASE_FIELD "SURNAME" SCREEN_FIELD 1<br>Firstname C_CHAR (31 ) DATABASE_FIELD "FIRSTNAME"
 Firstname C_CHAR (31 ) DATABASE_FIELD "FIRSTNAME"
 Initials C_CHAR (11 ) DATABASE_FIELD "INITIALS"
 Dateofbirth NUMERICAL (11 0) DATABASE_FIELD "(to_char(DATEOFBIRTH,
  'YYYYMMDD'))"
      Dateofdeath NUMERICAL (11 0) DATABASE_FIELD "(to_char(DATEOFDEATH,
  'YYYYMMDD'))"
     Gender C_CHAR (2 ) DATABASE_FIELD "GENDER"<br>
Maritalstate C_CHAR (2 ) DATABASE_FIELD "MARITALSTATE"
 Maritalstate C_CHAR ( 2 ) DATABASE_FIELD "MARITALSTATE"
 Partnernumber NUMERICAL ( 9 0) DATABASE_FIELD "PARTNERNUMBER"
   END_DEFINE_FIELDS
```

```
 DEFINE_SUBENTRIES
      (* Place subentry definitions here *)
  END DEFINE SUBENTRIES
END DEFINE ENTRY (* Customer *)
```
# <span id="page-33-0"></span>XML file connection

With the XML file connection, you can retrieve data from an XML file using XML tags. The tags and output columns are part of the entry definition.

You can pass the XML file as the KEYS argument to the RUNMDL API. The other settings are specified in the connection configuration in KCM Core Administrator.

By default, XML files use UTF-8 encoding.

#### **Usage**

To use this connection type, follow these steps:

**1.** Open the required DID document and locate a DID module that contains an XML file connection entry.

A DID can contain multiple XML file connection modules. You can specify different default folders where KCM should start looking for XML files. To do so, use the  $\text{Directory setting}$  in the connection configuration in KCM Core Administrator.

- **2.** Set the CONNECTION attribute to XMLFILE.
- **3.** Set the DATA\_RETRIEVAL attribute of an entry to the XML tag that identifies the entry in the XML file.
- **4.** Set the MODEL DOC STATEMENT attribute of the entry to WITH for a single entry to retrieve the first record with a matching tag or FORALL to retrieve all records with a matching tag.

The following data types are currently supported for Fields in this connection type:  $\text{C}$  CHAR,  $\text{W}$  CHAR, and DOUBLE.

### <span id="page-33-1"></span>Sample DID document with XML file connection

```
DEFINE_DID
                   "XMLexampleDID"
   IDENTIFICATION XML
  DIDMODULE_LIST "XMLexampleDID"
 MAIN_ENTRY_LIST<br>Customer
                                          FROM "XMLexampleDID"
END_DEFINE_DID
DEFINE DIDMODULE
 NAME<sup>-</sup> "XMLexampleDID"
   CONNECTION XMLFILE
DEFINE_ENTRY<br>NAME
                              \text{Customer} (* Customer *)
    MODEL_DOCUMENT_STATEMENT WITH<br>DATA RETRIEVAL "Customer"
     DATA_RETRIEVAL "Customer"
    KEY RETRIEVAL
    DEFINE FIELDS
```
 CustomerNumber DOUBLE DATABASE\_FIELD "CustomerNumber" LastName C\_CHAR LENGTH ( 255 ) DATABASE\_FIELD "LastName" Prefix C\_CHAR LENGTH ( 255 ) DATABASE\_FIELD "@Prefix" FirstName C\_CHAR LENGTH ( 255 ) DATABASE\_FIELD "FirstName" Initials  $C$ <sup>C</sup>CHAR LENGTH ( 255 ) DATABASE<sup>T</sup>FIELD "Initials"<br>Date Of Birth DOUBLE DOUBLE DATABASE FIELD DATABASE\_FIELD "DateOfBirth" DOUBLE DATABASE FIELD "DateOfDeath" Gender C\_CHAR LENGTH ( 255 ) DATABASE\_FIELD "Gender"<br>MaritialStatus C\_CHAR LENGTH ( 255 ) DATABASE\_FIELD "Gender" C CHAR LENGTH ( 255 ) DATABASE FIELD "MaritialStatus" **PARTNER DOUBLE DATABASE FIELD**  "PartnerNumber" Info C\_CHAR LENGTH ( 255 ) DATABASE\_FIELD "Info" Comment C\_CHAR LENGTH ( 255 ) DATABASE\_FIELD "Comment" (\* Info and Comment are mixed content elements, they are fields of their containing tag as well as subentries. See below for their subentry definition \*) END\_DEFINE\_FIELDS DEFINE\_SUBENTRIES<br>Address Address (\* Address \*)<br>Info (\* Mixed cont  $(*$  Mixed content element; both a field of the containing tag and a subentry \*)<br>Comment  $($ \* Mixed content element; both a fi  $(*$  Mixed content element; both a field of the containing tag and a subentry \*) END\_DEFINE\_SUBENTRIES END DEFINE ENTRY  $\begin{array}{r}\n\texttt{DEFINE\_ENT}\overline{\texttt{RY}}\\ \texttt{NAME}\n\end{array}$  NAME Address (\* Address \*) MODEL\_DOCUMENT\_STATEMENT FORALL DATA\_RETRIEVAL "Address" KEY\_RETRIEVAL "\*NONE" DEFINE FIELDS CustomerNumber DOUBLE DATABASE\_FIELD "CustomerNumber" ZipCode DOUBLE DATABASE\_FIELD "ZipCode" Number DOUBLE DATABASE\_FIELD "Number" Street C\_CHAR LENGTH ( 255 ) DATABASE\_FIELD "Street" City Country Communication Country Country Country Country Country Country Country Country Country Country Country Country Country Country Country Country Country Country Country Country Country Country Country Country Cou C CHAR LENGTH ( 255 ) DATABASE FIELD "Country" END\_DEFINE\_FIELDS DEFINE SUBENTRIES END\_DEFINE\_SUBENTRIES END DEFINE ENTRY DEFINE\_ENTRY Info  $($ \* This is the subentry Info \*) MODEL\_DOCUMENT\_STATEMENT WITH DATA\_RETRIEVAL "Info"<br>
KEY\_RETRIEVAL "\*NONE" KEY RETRIEVAL DEFINE\_FIELDS<br>Source Source C\_CHAR LENGTH ( 255 ) DATABASE\_FIELD "Source" Source\_date C\_CHAR LENGTH ( 255 ) DATABASE\_FIELD "SourceDate" (\* These elemnts are the non-repeating tags within Info, turned into fields of entry Info \*) END\_DEFINE\_FIELDS DEFINE SUBENTRIES END DEFINE SUBENTRIES END\_DEFINE\_ENTRY DEFINE\_ENTRY<sup>-</sup><br>NAME  $\sim$  Comment (\* Comment \*) MODEL\_DOCUMENT\_STATEMENT WITH<br>DATA RETRIEVAL "Comment"  $DATA$  $RETRIEVAL$ 

```
KEY_RETRIEVAL "*NONE"
   DEFINE FIELDS
   END_DEFINE_FIELDS
   DEFINE_SUBENTRIES<br>P
 P (* p *) 
 (* This is the repeating tag within the mixed content 'Comment' tag and a 
         subentry of Comment.*)
    END_DEFINE_SUBENTRIES
 END DEFINE E\overline{N}TRYDEFINE_ENTRY<sup>-</sup><br>NAME
                        P (* definition of the subentry P containing the
                                      repeating tag within Comment *)
   MODEL_DOCUMENT_STATEMENT FORALL<br>DATA RETRIEVAL
   DATA_RETRIEVAL "p" P" FETRIEVAL "P"
   KEY RETRIEVAL
    DEFINE_FIELDS
                                    C CHAR LENGTH ( 255 ) DATABASE FIELD "."
(* This field provides access to the values contained in the repeating subtag 'p' *)
   END_DEFINE_FIELDS
   DEFINE SUBENTRIES
   END_DEFINE_SUBENTRIES
 END DEFINE ENTRY
END_DEFINE_DIDMODULE
```
# <span id="page-35-0"></span>XML Web Services connection

With the XML Web Services connection, you can retrieve data from XML through the HTTP protocol. As different HTTP servers expect different types of messages, the XML Web Services connection is set up in a flexible way. You can control the overall layout of the HTTP request to a large extent with templates. This applies both to HTTP header and to the content of the message. This allows for the construction of any type of HTTP request message, including messages without XML data.

When an entry is executed in the Master Template, the XML Web Services connection either extracts data from an earlier collected XML structure sends an HTTP request through an URL. The HostName, Port, and URI from which this URL is composed can be configured in the connection configuration in KCM Core Administrator.

You can specify a template for the content of the HTTP message and a template for its headers. If a content template is specified, the content type of the HTTP message needs to be specified as well (see [Example content template](#page-41-0)).

Also, you can specify an error tag in the connection configuration to include error information.

By default, XML files use UTF-8 encoding.

#### **Usage**

To use this connection type, follow these steps:

- **1.** Open the required DID document and locate a DID module that contains XML Web Services connection entries.
- **2.** Set the CONNECTION attribute to XMLWEB.
- **3.** Set the CALLING CONVENTION attribute to one of the following values:
	- HTTPREQUEST. These entries collect data through an actual HTTP request.
	- SUBELEMENT. These entries collect data through XML structures obtained from the Master Template.
- **4.** The DATA\_RETRIEVAL attribute is dependent on the value set in the CALLING CONVENTION attribute:
	- If CALLING CONVENTION is set to HTTPREQUEST, the DATA\_RETRIEVAL holds the function that is being called. The returned records are specified at the DEFINE FIELDS section of the entry. You can refer to the DATA\_RETRIEVAL key from within the content template with the expression @(ENTRY:RETRIEVAL).
	- If CALLING CONVENTION is set to SUBELEMENT, the DATA RETRIEVAL key specifies the XML tag that identifies the entry in the XML file. The returned records are specified at the DEFINE FIELDS section of the entry. XML tags are case-sensitive.

KEY\_RETRIEVAL is only possible for entries that collect their data through MQSeries. It holds the function that is being called. The returned records are specified in a key at the DEFINE PARAMETERS section of the entry that describes the parameters of the function.

You can refer to the KEY\_RETRIEVAL key from within the content template with the expression @(ENTRY:RETRIEVAL).

- **5.** Set the MODEL DOC STATEMENT to WITH for a single entry to retrieve only one record or FORALL for an entry where zero, one, or more records need to be retrieved.
- **6.** Set the DEFINE section to keys to refer to in the content template. These keys describe the parameters for the key and data retrieval. This gives you the ability to pass any value from the DID to the template.

The result of the HTTP request is returned in an XML structure. The RESULT PATH specifies where the KEY\_RETRIEVAL and DATA\_RETRIEVAL are located in this XML structure. Each item in the path specifies the tag of an XML element. The first one holds the root element and the last one specifies the tag of the returned records.

```
RESULT_PATH
```
"biztalk 1//body//@(ENTRY:RETRIEVAL).Response//EMPLOYEE//item"

You can include references to the function name with the @(ENTRY:RETRIEVAL) statements. Slashes must be escaped. You can use backslashes instead as shown in this example.

RESULT\_PATH "biztalk 1\body\@(ENTRY:RETRIEVAL).Response\Employee\item"

Also, you can include @ (PAR:...) and general @ (ENTRY:...) statements when the actual function name is passed as a parameter (and part of the result path).

The result path is not parsed for namespace prefixes. Any prefixes must be included in the path.

### **Retrieving attributes**

An attribute of an XML element becomes a field of an entry with the same name as the element tag.

### **Example**

```
<Root>
        <Var1 Attribute="x"> 
              Content of var1.
       \langle/Var1>
  </Root>
```
This XML is specified in the entry in the following way:

```
DEFINE_ENTRY<br>NAME
 NAME Root (* Root *)
 MODEL_DOCUMENT_STATEMENT WITH
    DEFINE_FIELDS<br>Var1
                       C CHAR LENGTH ( 255 ) DATABASE FIELD "Var1"
     END_DEFINE_FIELDS
    DEFINE_SUBENTRIES<br>Var1
                         (* \text{Var1 } *)END_DEFINE_SUBENTRIES
 END DEFINE ENTRY
 DEFINE_ENTRY
 NAME Var1 (* Var1 *)
 MODEL_DOCUMENT_STATEMENT WITH
    DEFINE_FIELDS<br>Attribute
                       C CHAR LENGTH ( 255 ) DATABASE FIELD "@Attribute"
     END_DEFINE_FIELDS
 END DEFINE ENTRY
```
Set the DATABASE FIELD for such attribute to @<name of the attribute> to retrieve the content of the attribute.

```
Tip You can retrieve the content of a current node with a single period.
```
The following data types are supported for Fields in the XML Web Services connection:  $C_{CHAR, W_{CHAR, c}$ and DOUBLE.

### <span id="page-37-0"></span>Sample DID document with XML Web Services connection

In the following example DID document, the DATA\_RETRIEVAL and KEY\_RETRIEVAL keys hold the name of the function called by the HTTP server. The DEFINE section holds a PARAMS definition that maps the parameters of the entry to the format needed for the specific function. The RESULT\_PATH determines the path in the XML tree to the result of the function.

You can refer to the keys in the content template with the  $@(ENTER: have) constant column. The$ keys that the [Example content template](#page-41-0) refers to are made bold in this DID document.

```
DEFINE_DID
                   "SAPEXAMPLE"
    IDENTIFICATION SAP
   DIDMODULE_LIST
       "SAPMODULE"
   MAIN_ENTRY_LIST
 Customer FROM SAPMODULE
END DEFINE DID (* "SAPEXAMPLE" *)
DEFINE_DIDMODULE<br>NAME
                  "SAPMODULE"<br>XMLWEB
  CONNECTION
 DEFINE_ENTRY
  NAME Customer
  MODEL_DOC_STATEMENT WITH
```

```
DATA RETRIEVAL "GetCustomer"
   KEY_RETRIEVAL "GetCustomerKeys"
   CALLING_CONVENTION HTTPREQUEST
  RESULT_PATH "biztalk_1//body//@(ENTRY:RETRIEVAL)//CUSTOMER//item"
  DEFINE
   PARAMS "<CUST_ID>@(PAR:CustomerNumber)</CUST_ID>"
  COMMENT "Get the customer with the passed parameter"
 END_DEFINE
DEFINE PARAMETERS
  CustomerNumber C_CHAR LENGTH(255)
 END_DEFINE_PARAMETERS
 DEFINE_FIELDS
 Customer number C CHAR LENGTH(255) DATABASE FIELD CUST ID
 Prefix <sup>C</sup> CHAR LENGTH(255) DATABASE FIELD @PREFIX
 Surname C_CHAR LENGTH(255) DATABASE_FIELD SURNAME
 Initials \bar{C} CHAR LENGTH(255) DATABASE_FIELD INITIALS
 Gender C CHAR LENGTH(255) DATABASE_FIELD GENDER
END DEFINE FIELDS
 END_DEFINE_ENTRY
END DEFINE DIDMODULE (* "SAPMODULE" *)
```
# <span id="page-38-0"></span>XML MQSeries connection

With the XML MQSeries connection, you can retrieve data from an XML file through MQSeries. As different servers expect different types of messages, the XML MQSeries connection is set up in a flexible way. You can control the overall layout of the MQSeries request to a large extent with a template. This allows for the construction of any type of MQSeries request message, including messages without XML data.

When an entry is executed in the Master Template, the XML MQSeries connection either extracts data from an earlier collected XML structure, or sends an MQSeries request.

You can configure the XML MQSeries connection in the connection configuration in KCM Core Administrator. Also, you can specify an error tag in the connection configuration to include error information.

By default, XML files use UTF-8 encoding.

#### **Usage**

To use this connection type, follow these steps:

- **1.** Open the required DID document and locate a DID module that contains an XML Web Services connection entry.
- **2.** Set the CONNECTION attribute to MQXML.
- **3.** Set the CALLING CONVENTION attribute to one of the following values:
	- MQREQUEST. These entries collect data through an actual MQSeries request.
	- SUBELEMENT. These entries collect data through XML structures obtained from the Master Template.
- **4.** The DATA\_RETRIEVAL attribute is dependent on the value set in the CALLING CONVENTION attribute:
	- If CALLING CONVENTION is set to MOREQUEST, the DATA\_RETRIEVAL holds the function that is being called. The returned records are specified at the DEFINE FIELDS section of the entry. You can refer to the DATA\_RETRIEVAL key from within the content template with the expression @(ENTRY:RETRIEVAL).
	- If CALLING CONVENTION is set to SUBELEMENT. The DATA RETRIEVAL key specifies the XML tag that identifies the entry in the XML file. The returned records are specified at the DEFINE FIELDS section of the entry. XML tags are case-sensitive.

KEY\_RETRIEVAL is only possible for entries that collect their data through MQSeries. It holds the function that is being called. The returned records are specified in a key at the DEFINE PARAMETERS section of the entry that describes the parameters of the function. You can refer to the KEY\_RETRIEVAL key from within the content template with the expression @(ENTRY:RETRIEVAL).

- **5.** Set the MODEL DOC STATEMENT to WITH for a single entry to retrieve only one record or FORALL for an entry where zero, one, or more records need to be retrieved.
- **6.** Set the DEFINE section to keys to refer to in the content template. These keys describe the parameters for the key and data retrieval. This gives you the ability to pass any value from the DID to the template.

The result of the HTTP request is returned in an XML structure. The RESULT PATH specifies where the KEY\_RETRIEVAL and DATA\_RETRIEVAL are located in this XML structure. Each item in the path specifies the tag of an XML element. The first one holds the root element and the last one specifies the tag of the returned records.

RESULT\_PATH\_"biztalk\_1//body//@(ENTRY:RETRIEVAL).Response//EMPLOYEE//item"

You include references to the function name with the @(ENTRY: RETRIEVAL) statements. Slashes must be escaped. You can use backslashes instead, as shown in this example.

RESULT PATH "biztalk 1\body\@(ENTRY:RETRIEVAL).Response\Employee\item"

Also, you can include @ (PAR:...) and general @ (ENTRY:...) statements when the actual function name is passed as a parameter (and part of the result path).

The result path is not parsed for namespace prefixes. Any prefixes must be included in the path.

#### **Retrieving attributes**

An attribute of an XML element becomes a field of an entry with the same name as the element tag.

```
 <Root>
       <Var1 Attribute="x"> 
             Content of var1.
     \langle/Var1>
 </Root>
```
This XML is specified in the entry in the following way:

```
DEFINE_ENTRY
 NAME Root (* Root *)
 MODEL_DOCUMENT_STATEMENT WITH
    DEFINE_FIELDS<br>Var1
                        C CHAR LENGTH ( 255 ) DATABASE FIELD "Var1"
     END_DEFINE_FIELDS
    DEFINE_SUBENTRIES<br>Var1
                          (* \text{Var1 } *) END_DEFINE_SUBENTRIES
 END DEFINE ENTRY
 DEFINE_ENTRY<br>NAME
 NAME Var1 (* Var1 *)
    MODEL_DOCUMENT_STATEMENT WITH
    DEFINE_FIELDS<br>Attribute
                        C CHAR LENGTH ( 255 ) DATABASE FIELD "@Attribute"
     END_DEFINE_FIELDS
 END DEFINE ENTRY
```
The DATABASE FIELD for such attribute needs to be set to  $@<sub>name</sub>$  of the attribute> to retrieve the content of the attribute.

**Tip** You can retrieve the content of a current node with a single period.

Only the following data types are supported for Fields in the XML MQSeries connection: C\_CHAR, W\_CHAR, and DOUBLE.

### <span id="page-40-0"></span>Sample DID document with the XML MQSeries connection

In the following example DID document, the DATA\_RETRIEVAL and KEY\_RETRIEVAL keys can be used to distinguish the type of request (data retrieval or key retrieval). The DEFINE section holds a PARAMS definition that maps the parameters of the entry to the format needed for the specific function. The RESULT PATH determines the path in the XML tree to the result of the function.

You can refer to the keys in the content template with the  $\theta$  (ENTRY:  $\langle$  name  $\rangle$  key>) construction. The keys that the [example content template](#page-41-0) refers to are bold in the following sample DID document.

```
DEFINE_DID
                 "SAPEXAMPLE"
   IDENTIFICATION SAP
   DIDMODULE_LIST
      "SAPMODULE"
   MAIN_ENTRY_LIST
 Customer FROM SAPMODULE
END DEFINE DID (* "SAPEXAMPLE" *)
DEFINE_DIDMODULE<br>NAME
                "SAPMODULE"<br>MOXML
  CONNECTION
 DEFINE_ENTRY
  NAME Customer
  MODEL_DOC_STATEMENT WITH
 DATA RETRIEVAL "GetCustomer"
  KEY_RETRIEVAL "GetCustomerKeys"
  CALLING_CONVENTION MQREQUEST
  RESULT_PATH "biztalk_1//body//@(ENTRY:RETRIEVAL)//CUSTOMER//item"
  DEFINE
  PARAMS "<CUST_ID>@(PAR:CustomerNumber)</CUST_ID>"
  COMMENT "Get the customer with the passed parameter"
 END_DEFINE
```

```
 DEFINE_PARAMETERS
 CustomerNumber C CHAR LENGTH(255)
END DEFINE PARAMETERS
DEFINE FIELDS
 Customer number C CHAR LENGTH(255)
DATABASE_FIELD ("CustomerNumber")
Prefix C_CHAR LENGTH(255)
 Surname C_CHAR LENGTH(255) 
 Initials CCHAR LENGTH(255)
 Gender C CHAR LENGTH(255)
 END_DEFINE_FIELDS
 END_DEFINE_ENTRY
END_DEFINE_DIDMODULE (* "SAPMODULE" *)
```
## <span id="page-41-0"></span>Example content template

In the content template, you specify the format for the content of the XML message. References to the entry keys are made bold in this example.

```
<?xml version="1.0" encoding="iso-8859-1"?>
<biztalk_1 xmlns="urn:biztalk-org:biztalk:biztalk_1">
<header>
  <delivery>
   <to>
    <address>@(DM:To)</address>
  \langle/to>
   <from>
    <address>@(DM:From)</address>
   </from>
  </delivery>
  </header>
 <body>
  <!--@(ENTRY:COMMENT)-->
  <@(ENTRY:RETRIEVAL) xmlns:doc="urn:sap-com:document:sap:rfc:functions" mlns="">
   @(ENTRY:PARAMS)
  </@(ENTRY:RETRIEVAL)>
 </body>
</biztalk_1>
```